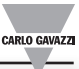

## DIGITÁLNÍ TŘÍFÁZOVÁ SÍŤOVÁ OCHRANA

- sledování podpětí, přepětí, frekvence, kvality napětí, pořadí a ztráty fáze
- záznam posledních deseti událostí
- hodiny reálného času
- datová komunikace RS485.

### **Návod k nastavení a použití**  v. 2.0/2013

### 1) **MONTÁŽ NA DIN LIŠTU**

Po nasazení přístroje na DIN lištu se ujistěte, že jistící západka správně zapadla. Odjištění západky před sejmutím z lišty proveďte pomocí šroubováku. *Poznámka:* 

*Obal uchovejte pro případné odeslání přístroje na výměnu nebo opravu.*

### 2) **PŘIPOJOVACÍ MÍSTA**

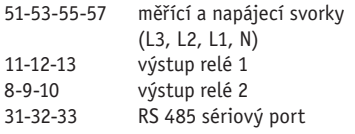

Jednotlivé svorky jsou dimenzovány na připojení vodiče 1,5 mm².

### 3) **PŘIPOJENÍ**

*obr. 1*

### **!!! Během instalace musí být přípojná místa bez napětí.**

Připojte přístroj k rozvodné síti v místě, kde má být prováděno sledování stavu sítě. Pokud budete chtít sledovat napětí mezi fázemi (400 VAC), zapojte pouze fázové vodiče L1, L2, L3 (nulový vodič nezapojujte!!) a současně nastavte parametr 09.2 na hodnotu **3P**. Pokud budete chtít sledovat napětí mezi fázemi a nulou (230 VAC), zapojte fázové vodiče L1, L2, L3, nulový vodič N a současně nastavte parametr 09.2 na hodnotu **3Pn**.

Zkontrolujte také správný sled připojených fází, pokud budete využívat režim sledování pořadí fází. V opačném případě vypněte toto sledování pomocí změny parametru 09.14 **AL SEQ** na nastavení **OFF**. Postup nastavení všech parametrů je popsán v samostatném odstavci.

Jestliže chcete využít funkci datového přenosu do počítače, připojte také komunikační linku RS 485. Podle potřeby zapojte reléové výstupy na další zařízení, které má být při alarmu ovládáno.

#### *Poznámka:*

*Ve schématu na obr. 1 jsou relé v pozici, kdy je vyhlášen alarmový stav (relé v odpadlém stavu) a tedy kdy je některý sledovaný parametr sítě je mimo mez.* 

*Pro dotažení svorkovnic lze použít automatický šroubovák. Dodržujte uvedený maximální utahovací moment. Kryty svorkovnic umožňují zaplombování svorkovnic.*

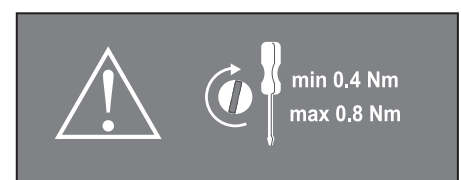

### 4) **SPUŠTĚNÍ A NASTAVENÍ**

Zkontrolujte, zda je připojované napětí správné pro daný typ přístroje a přepínač je v poloze ● (zámek). Po zapnutí napájení se zobrazí informace o typu přístroje, verzi firmware a rokem výroby (viz diagram **00**) po dobu nastavenou v parametru **P on DEL** (z výroby nastaveno na 1 sec). Dále přístroj čeká dalších 30sec na ustálení parametrů sítě (LED dioda svítí = alarmový stav a kontakty relé jsou v alarmové pozici, dle schématu na obr. 1).

Poté přístroj začne měřit stav sítě, a pokud jsou sledované parametry v nastavených mezích, LED dioda zhasne, relé přitáhne a na displeji se zobrazí měřené hodnoty.

Další informace je možné prohlížet na displeji pomocí joysticku, nebo po přepnutí přepínače na některou z číslovaných pozic, jsou dostupné změny nastavení, viz další popis. Nastavování parametrů je možné také externě pomocí software DpcSoft, který je volně ke stažení.

#### 5) **FUNKCE PŘEPÍNAČE**

Přístroj je vybaven funkčním přepínačem, který určuje, jakou činnost lze právě s přístrojem provádět. Pokud je přepínač v pozici 1, 2 nebo 3, pak přístroj neprovádí měření ani vyhodnocení parametrů. Výstupní relé zůstává ve stavu, v kterém bylo před přepnutím z pozice △. Pouze pokud je přepínač v poloze ■, je funkce ochrany aktivní a probíhá sledo-

N  $L3 \rightarrow \blacksquare$  $L2$ - -Ţ  $\mathbb I$ ĪT  $\mathbb{O}$  $\mathbb{C}$  $55$  $53$ ١Ż  $\epsilon$  $\mathbf{q}$ **RS 485** 32 -33  $\frac{1}{\sqrt{2}}$  $\frac{1}{2}$ <u>GNP</u> GNG GNG  $B(+)$ gNS  $\frac{1}{\alpha}$  $\overline{B(+)}$  $\overline{A}$  $\checkmark$ n-th<br>JFVICF 2nd<br>DEVICE PC RS 485 **RS 485 RS 485** 

vání parametrů sítě. Po nastavení parametrů proto vždy přepněte přepínač do pozice △. Doporučujeme po nastavení parametrů přepínač zajistit v této pozici plombou.

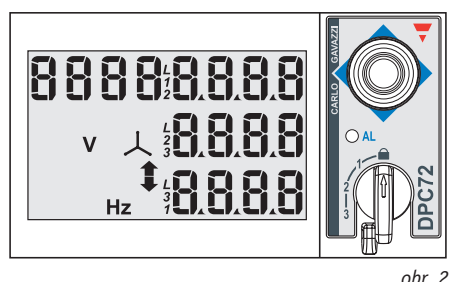

Pozice  $\triangle$ : režim sledování sítě se současným zobrazováním měřených hodnot, nastavených alarmů, aktuálního data a času, čítače událostí a údajů v dataloggeru. Možnost spuštění testovacího režimu. **Pozice 1**: nastavení parametrů sériového portu. **Pozice 2**: nastavení hlídaných limitů a zpoždění ak-

tivace a deaktivace alarmů. **Pozice 3**: obnovení továrního nastavení, reset poči-

tadla alarmů a záznamů v dataloggeru.

### 6) **FUNKCE JOYSTICKU**

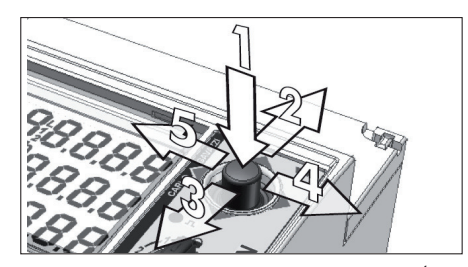

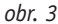

**1:** Potvrzení hodnoty a přístup k další nabídce. Po stisknutí delším než 2 sekundy s přepínačem v poloze e je možné nastavit datum a čas. **2-3:** Zvýšení nebo snížení nastavované hodnoty.

**4-5:** Posun vpřed nebo zpět mezi jednotlivými nabídkami menu.

7) **FUNKCE LED NA PŘEDNÍM PANELU** (obr. 2) Červená LED dioda (označená **AL**) signalizuje trvalým svitem alarmový stav, tedy situaci, že některá z měřených veličin je mimo nastavený rozsah.

LED dioda bliká s frekvencí 5 Hz během nastaveného intervalu zpoždění mezi okamžikem překročení alarmové meze napětí nebo frekvence a vyhlášením alarmu.

LAD dioda bliká s frekvencí 10 Hz, pokud jsou připojené fáze ve špatném pořadí. Tato signalizace zůstává aktivní i v případě, že je současně překročena některá z nastavených mezí napětí, frekvence nebo kvality napětí. V tomto případě se ale neaktivují výstupní relé.

# DPC 72 DM48 B002

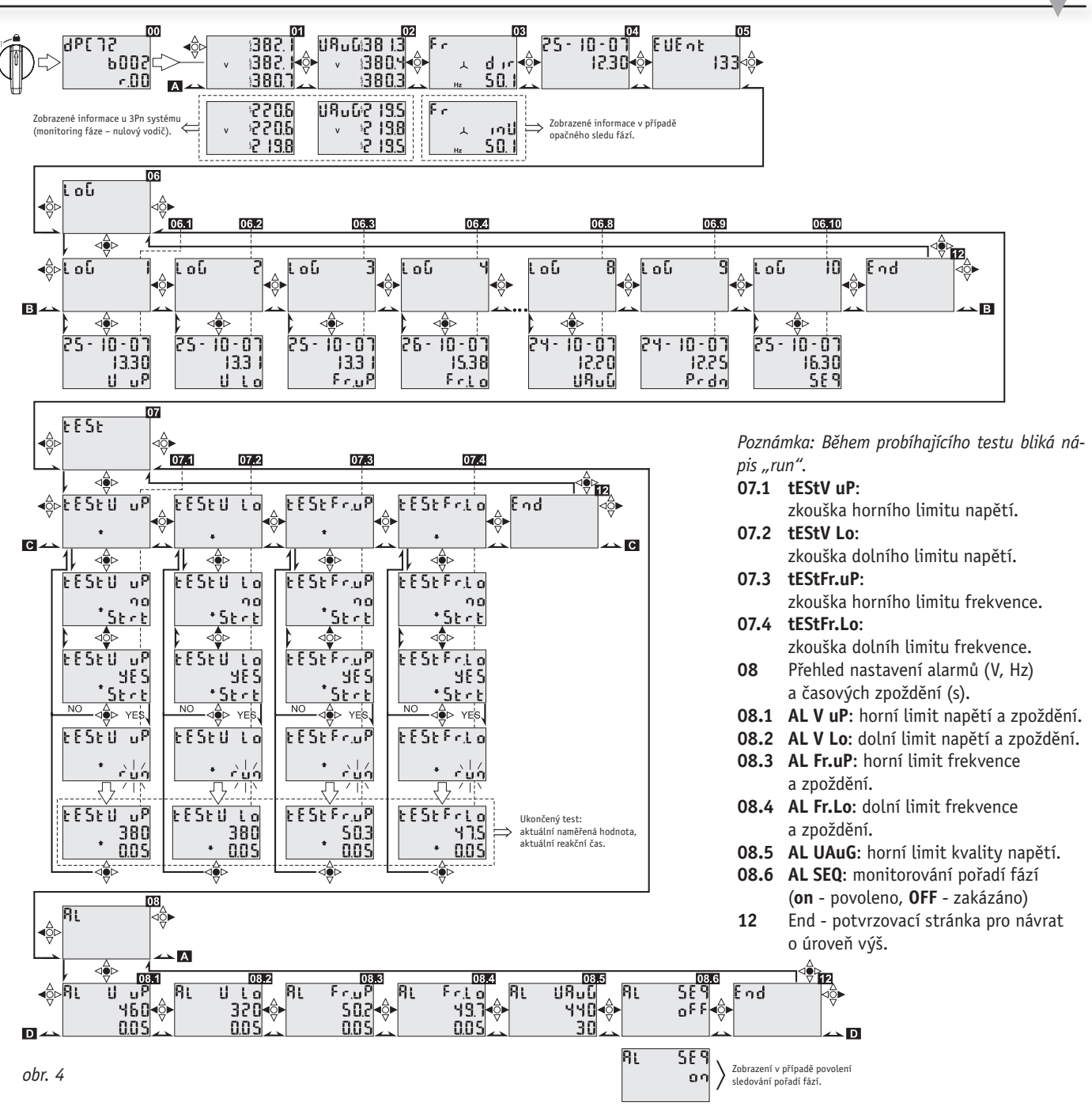

## **JEDNOTLIVÉ PROVOZNÍ REŽIMY PODLE POLOHY PŘEPÍNAČE**

1) **PŘEPÍNAČ V POLOZE**  $\triangleq$  (obr. 4):

**00** Zobrazení úvodních údajů o přístroji po dobu nastavenou v parametru (**P on dEL**).

**01** Měření napětí mezi fázemi (**L12, L23, L31**) nebo fáze - nula (**L1, L2, L3**), (V), podle typu zapojení a nastavení.

*Poznámka: Symbol EEE nebo -EEE se zobrazí v případě, že měřené napětí je mimo měřicí rozsah.* 

**02** Kvalita (stabilita) napětí (**L12, L23, L31**) nebo (**L1, L2, L3**). Jedná se o průměrnou hodnotu napětí ve zvoleném intervalu od 1 do 30 minut.

**03** Měření frekvence (**Hz**, třetí řádek) a indikace pořadí fází a směru utáčení (druhý řádek): dopředu = **dir** nebo zpět = **inV**. *Poznámka: Symbol EEE nebo -EEE se zobrazí v* 

*případě, že měřená frekvence je mimo měřicí rozsah.*

**04** První řádek: den, měsíc a rok. Druhý řádek: aktuální čas.

**05** Počítadlo vyhlášených alarmů (**EVEnt**). **06** Záznamník (datalogger) posledních 10 ti alarmů (**LoG**). V položkách menu **06.1**, až **06.10** zobrazí nejprve postupné číslování záznamů a po stisku joysticku datum, čas a příčina alarmu.

Označení příčin vyhlášení alarmu:

**V up** = max. napětí,

**V Lo**: min. napětí,

**Fr.uP**: max. frekvence, **Fr.Lo**: min. frekvence,

**UAuG**: max. kvality napětí,

**Prdn**: odpojení napájení,

**SEQ**: chyba sledu fází.

*Poznámka: první zobrazený záznam je ten nejstarší (FIFO logika).* 

**07** Testování jednotlivých limitů (**tESt**) (viz další odstavec).

Přístroj se automaticky navrátí na výchozí zobrazení, pokud není joystick použit po dobu 60 sekund. Jako výchozí je možné nastavit zobrazení **01**, **02** nebo **03** a to pouze pomocí software DpcSoft, kterým je možné provádět nastavení přístroje přes jeho sériový port. Nastavené výchozí zobrazení z výroby je zobrazení **01**.

### **Testování jednotlivých limitů** (obr. 4)

V testovacím režimu **07** přístroj postupně snižuje, nebo zvyšuje hodnotu vybraného testovaného limitu. Jakmile se shoduje hodnota limitu s právě měřenou hodnotou, výstupní relé přepne a přístroj zobrazí zjištěnou hodnotu (V, Hz) a dobu reakce.

Po stisknutí joysticku pokračuje testovací režim dalším krokem, nebo se přístroj po uplynutí 60 ti sekund automaticky vrátí do režimu monitorování.

# DPC 72 DM48 B002

### 2) **NASTAVENÍ PARAMETRŮ SÉRIOVÉ KOMUNIKACE**

Přepněte přepínač do polohy 1 (obr. 5)

- **08 PASS?**: zadejte vstupní heslo (výchozí heslo: 0)
- **08.1 CnG PASS**: změna hesla
- **08.2 bAudrAtE**: volba přenosové rychlosti (4800 nebo 9600 bit/s, výchozí 9600)
- **08.3 AddrESS**: nastavení adresy přístroje (od 1 do 255, výchozí 1)
- **08.4 PAritY**: parita, **nonE**: bez parity (výchozí nastavení), **EVEn**: sudá parita, **odd**: lichá parita
- **12 End**: konec nastavení, stiskem joysticku se vrátíte o úroveň výš

*Poznámka: PrG na třetím řádku signalizuje, že joystickem lze měnit zobrazenou hodnotu.*

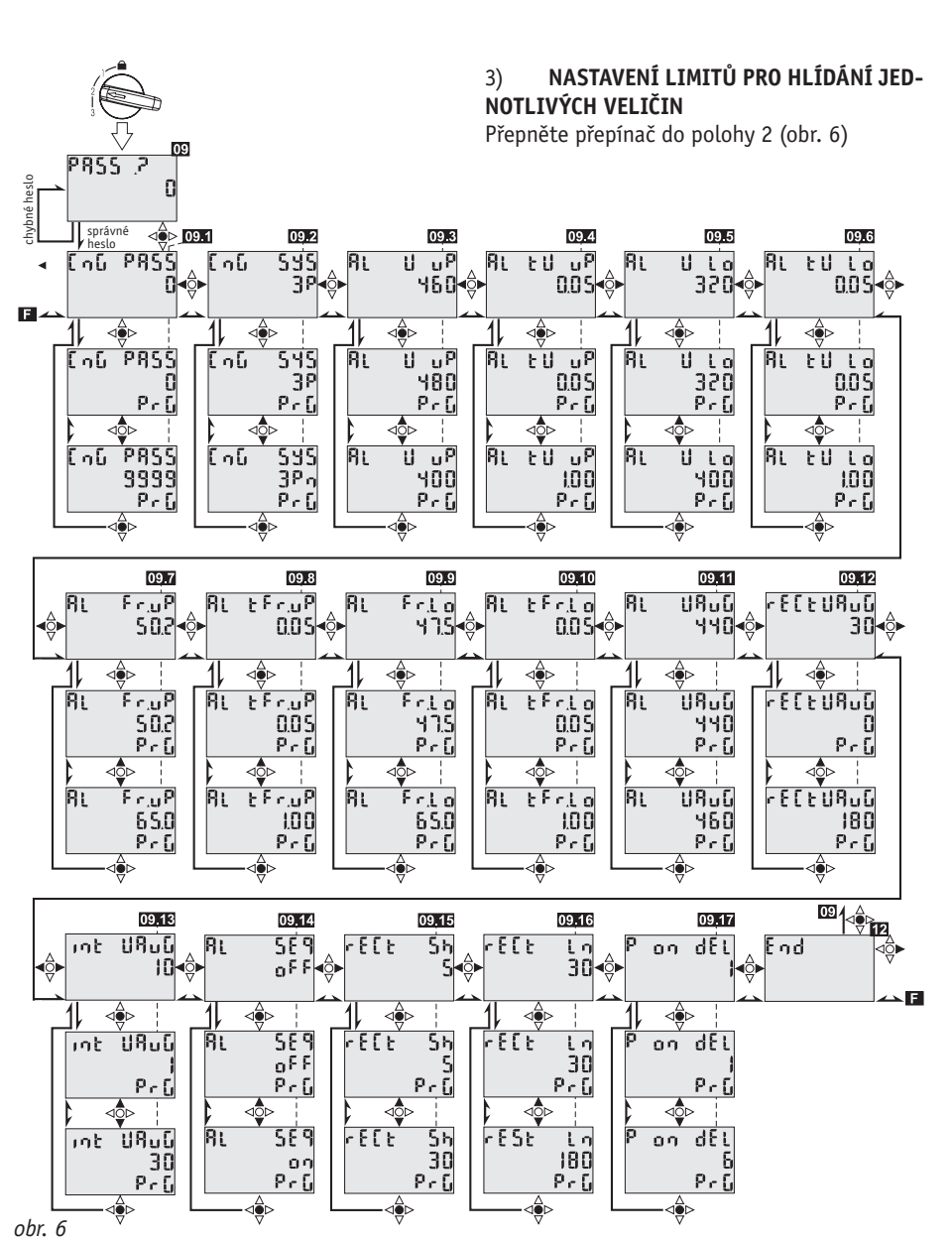

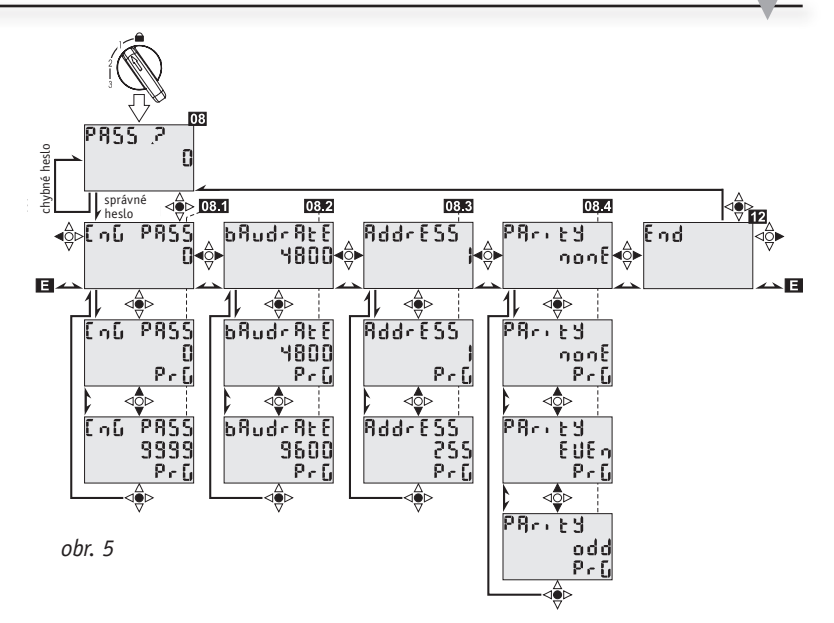

**09 PASS?**: zadejte vstupní heslo (výchozí heslo: 0)

CARLO GAVAZZI

**09.1 CnG PASS**: změna hesla

**09.2 CnG SYS**: výběr typu měřeného systému – musí odpovídat použitému zapojení:

**3Pn**: 3 fáze s nulovým vodičem

**3P**: 3 fáze bez nulového vodiče **09.3 AL V uP**: horní limit napětí (400 až 480

VL-L nebo 230 až 277 VL-N)

**09.4 AL tV uP**: zpoždění napěťového alarmu při přepětí (0,05 až 1 s)

**09.5 AL V Lo**: dolní limit napětí (320 až 400 VL-L nebo 185 až 230 VL-N)

**09.6 AL tV Lo**: zpoždění napěťového alarmu při podpětí (0,05 až 1.00 s)

**09.7 AL Fr.uP**: horní limit frekvence (45 až 65,0 Hz)

**09.8 AL tFr.uP**: zpoždění frekvenčního alarmu při nadfrekvenci (0,05 až 1.00 s)

**09.9 AL Fr.Lo**: dolní limit frekvence (45 až 65,0 Hz)

**09.10 AL tFr.Lo**: zpoždění frekvenčního alarmu při podfrekvenci (0,05 až 1.00 s)

**09.11 AL uAuG**: horní limit alarmu kvality napětí (440 až 460 VL-L nebo 254 až 265 VL-N) **09.12 RECtUAuG**: prodleva pro reset alarmu

kvality napětí (0 až 180 s) **09.13 int UAuG**: časový úsek pro měření kvality a stability napětí (1 až 30 min)

**09.14 AL SEQ**: sledování pořadí fází (**on** = zapnuto, **OFF** = vypnuto)

**09.15 rECt Sh**: prodleva pro obnovení normálního provozu po skončení alarmu napětí nebo frekvence, pokud podmínka pro vznik alarmu netrvá déle než 3 s (0 až 30 s)

09.16 rECt Ln: prodleva pro obnovení normálního provozu po skončení alarmu napětí nebo frekvence, pokud podmínka pro vznik alarmu trvá déle než 3 s (0 až 180 s)

**09.17 P o DEL**: prodleva při zapnutí přístroje, kdy jsou zobrazeny úvodní informace (1 až 6 s) **12 End**: konec nastavení, stiskem joysticku se vrátíte o úroveň výš

*Poznámka: PrG na třetím řádku signalizuje, že joystickem lze měnit zobrazenou hodnotu.*

# DPC 72 DM48 B002

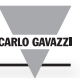

### 4) **RESET ZÁZNAMŮ, POČÍTADEL A NASTAVENÍ**

Přepněte přepínač do polohy 3 (obr. 7)

- **10 PASS?**: zadejte vstupní heslo (výchozí heslo: 0)
- **10.1 CnG PASS**: změna hesla

**10.2 PrESEt**: obnova továrního nastavení, kde se všechny parametry přepíší hodnotami uvedenými v následujícím odstavci "Tovární nastavení"

**10.3 EVEnt.rES**: reset počítadla alarmů

- **10.4 LoG rES**: reset dataloggeru
- **10.5 UAuG rES**: reset hodnoty kvality napětí

**12 End**: konec nastavení, stiskem joysticku se vrátíte o úroveň výš

*Poznámka: PrG na třetím řádku signalizuje, že joystickem lze měnit zobrazenou hodnotu.*

### **TOVÁRNÍ NASTAVENÍ**

(V SOULADU S VDE 0126-1-1)

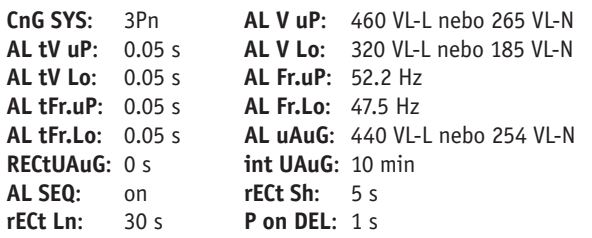

## **NASTAVENÍ DATA A ČASU** (obr. 8)

Tato nabídka je dostupná při přepínači v poloze e, pokud při některém ze zobrazení na displeji 01 až 07 podržíte stisknutý joystick déle než 2 s.

**PASS?**: zadejte vstupní heslo (výchozí heslo: 0)

- **11.1 CnG PASS**: změna hesla
- **11.2 CnG Hour**: nastavení času
- **11.3 CnG dAY**: nastavení dne
- **11.4 CnGMontH**: nastavení měsíce
- **11.5 CnG YEAr**: nastavení roku
- **12 End**: konec nastavení, stiskem joysticku se vrátíte o úroveň výš

*Poznámka: PrG na třetím řádku signalizuje, že joystickem lze měnit zobrazenou hodnotu.*

### **NASTAVOVACÍ SOFTWARE DPCSOFT**

DPC72 lze nastavovat prostřednictvím portu RS485 volně dostupným programem DpcSoft. Lze Jej stáhnout z webu výrobce http://gavazzi-automation.com/download.asp.

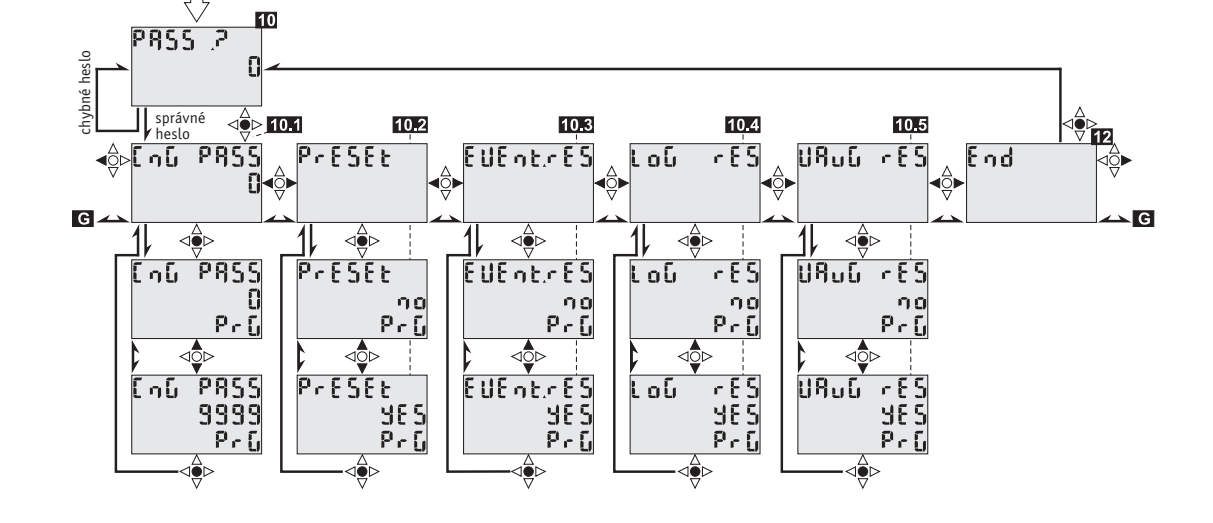

*obr. 7*

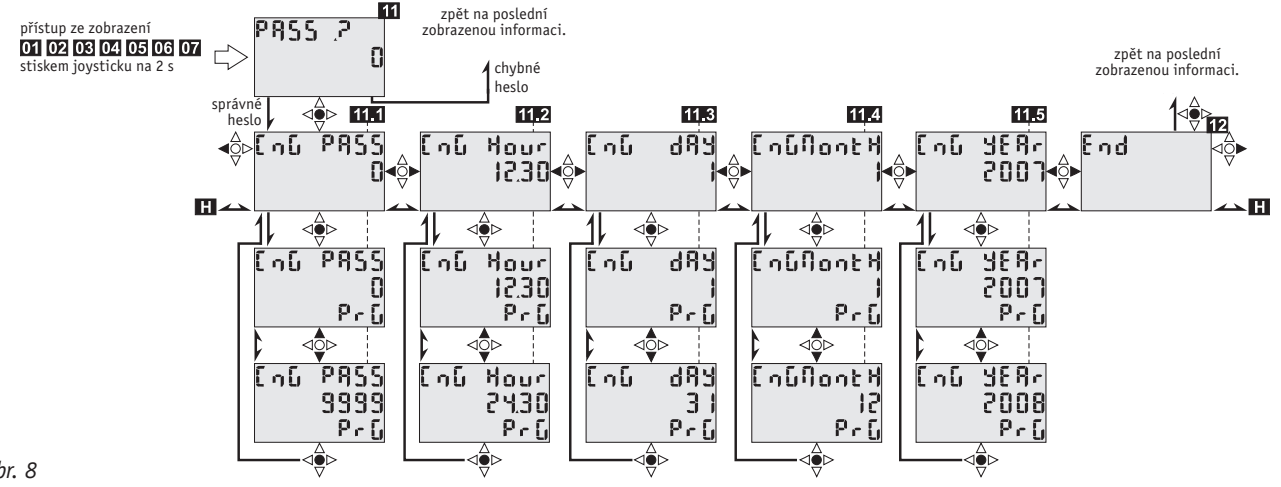

*obr. 8*

# DPC 72 DM48 B002 pracovní diagram

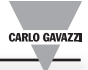

# **Sledování napětí**

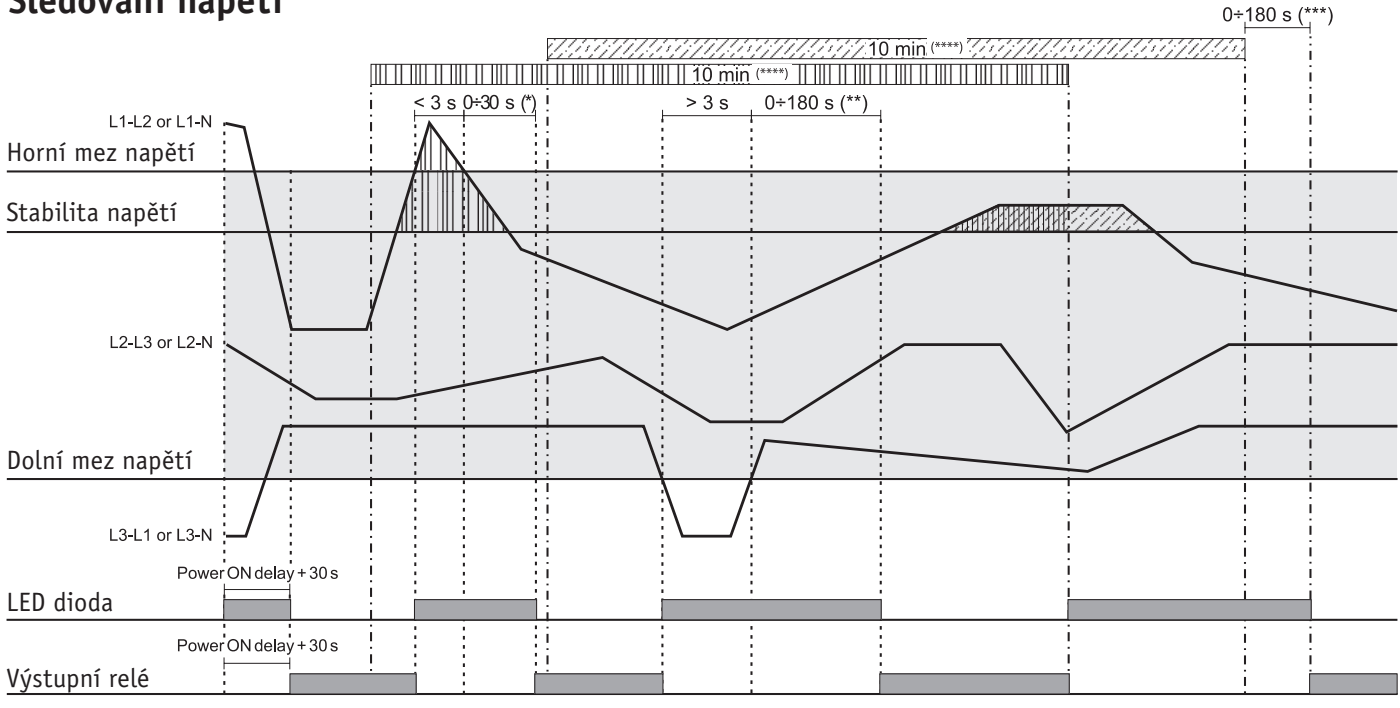

 $(*)$ Default: 5 seconds

 $(**)$ Default: 30 seconds

(\*\*\*) Default: 0 seconds

(\*\*\*\*) 1 to 30 min.; default: 10 min.

## **Sledování frekvence**

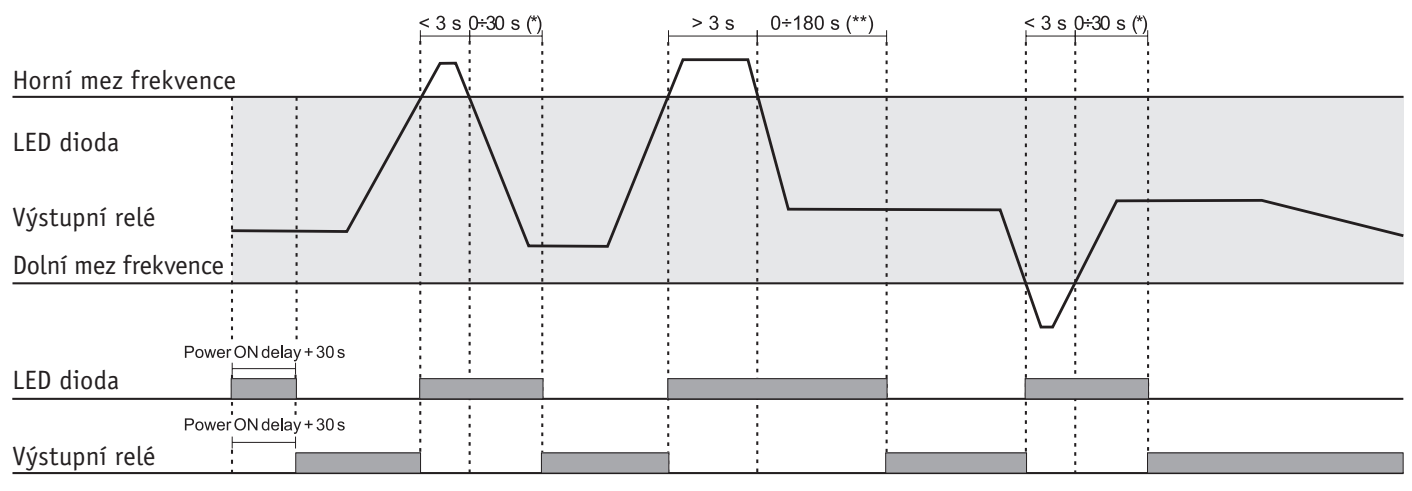

(\*) Default: 5 seconds

 $(**)$  Default: 30 seconds

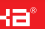

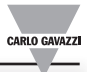

# **Sledování pořadí fází a výpadku fáze**

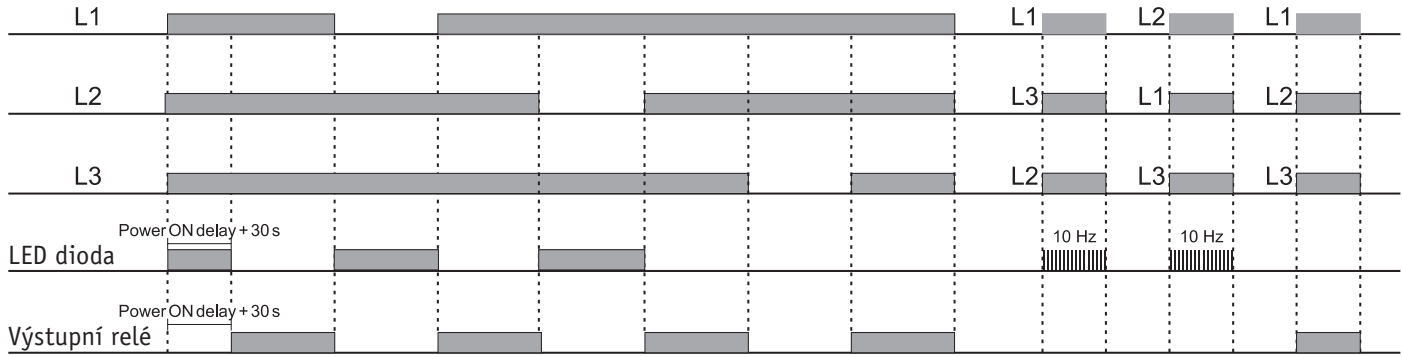